# CGS 3175: Internet Applications Fall 2007

#### Introduction To JavaScript – Part 4

Instructor : Dr. Mark Llewellyn markl@cs.ucf.edu HEC 236, 407-823-2790 http://www.cs.ucf.edu/courses/cgs3175/fall2007

School of Electrical Engineering and Computer Science University of Central Florida

*CGS 3175: Internet Applications (JavaScript – Part 4) Page 1 © Mark Llewellyn*

#### Things to Try Yourself

26. Modify the example XHTML document on page 20 so that it uses a function to print Tiffany's name.

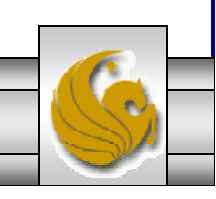

*CGS 3175: Internet Applications (JavaScript – Part 4) Page 2 © Mark Llewellyn*

#### Things to Try Yourself - #26 Solution

```
<?xml version="1.0" encoding="UTF-8"?>
<!DOCTYPE html PUBLIC "-//W3C//DTD XHTML 1.0 Strict//EN"
   "http://www.w3.org/TR/xhtml1/DTD/xhtml1-strict.dtd">
<html xmlns="http://www.w3.org/1999/xhtml">
<head><title> Writing a JavaScript function – Practice Problem #26 </title>
<script type="text/javascript">
    function writeTiffany() {
       document.write("Tiffany");
    }
</script>
</head>
<body>
<h1> Thanks for using JavaScript <img src="smiley1.jpg" alt="a smiley face" 
/ > \langle /h1 >
<h2><script type="text/javascript">
\frac{1}{2} <! [CDATA[ \frac{1}{2} /
        document.write("<br /> Welcome ");
        writeTiffany();
        document.write(" !!<br />");
/\star ] ]> \star /
</script> 
\langle/h2>
</body>
</html>
```
*CGS 3175: Internet Applications (JavaScript – Part 4) Page 3 © Mark Llewellyn*

- • The functions we've seen so far have been functions which required no parameters. In other words, we did not need to send any information to the function in order for the function to accomplish its task. (Recall that when a function is invoked (called) it simply performs the task it was designed to accomplish.)
- $\bullet$  In Practice Problem #26 the function printed Tiffany's name. Suppose that we wanted the function to be able to print any visitor's name. To accomplish this, we would need to ask the user to enter their name and then send their name as a parameter to the function.
- $\bullet$  Just like the variables we've already seen in JavaScript, a parameter is also a variable, but this variable belongs only to the function in which it is defined.
- •Let's rewrite Practice Problem #26 using a function with a parameter in which we will send the function the visitor's name.

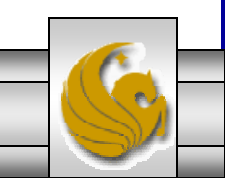

*CGS 3175: Internet Applications (JavaScript – Part 4) Page 4 © Mark Llewellyn*

```
<?xml version="1.0" encoding="UTF-8"?>
<!DOCTYPE html PUBLIC "-//W3C//DTD XHTML 1.0 Strict//EN"
   "http://www.w3.org/TR/xhtml1/DTD/xhtml1-strict.dtd">
<html xmlns="http://www.w3.org/1999/xhtml">
<head><title> JavaScript functions with parameters </title>
<script type="text/javascript">
    function writeVisitorName(name) {
       document.write(" " + name + " ");
    }
</script>
</head>
<body>
<h1> Thanks for using JavaScript <img src="smiley1.jpg" alt="a smiley face" /> </h1>
<h2<script type="text/javascript">
\frac{1}{2} <! [CDATA[ \frac{1}{2} /
        var userName;
        userName = prompt("Hi! Please tell me your name");
        document.write("<br /> Welcome ");
          writeVisitorName(userName);
        document.write(" !! <br />> /> <br /> <br />);
        document.write("Welcome to our Web site...We hope you enjoy your stay "); 
        writeVisitorName(userName);
        document.write("!<br />"); 
/* ]]> */
</script> 
</h2> 
</body>
\langle/html>
```
*CGS 3175: Internet Applications (JavaScript – Part 4) Page 5 © Mark Llewellyn*

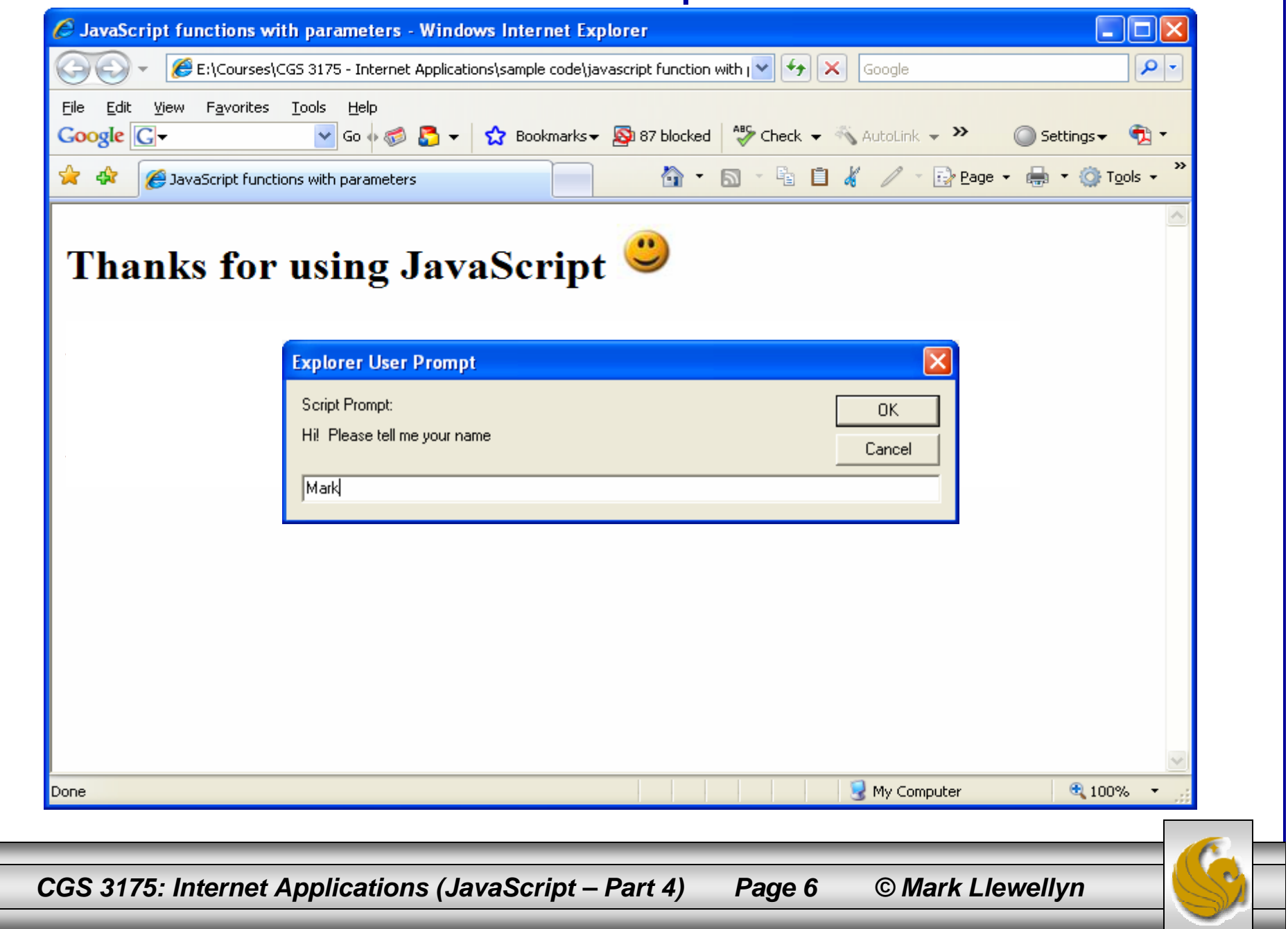

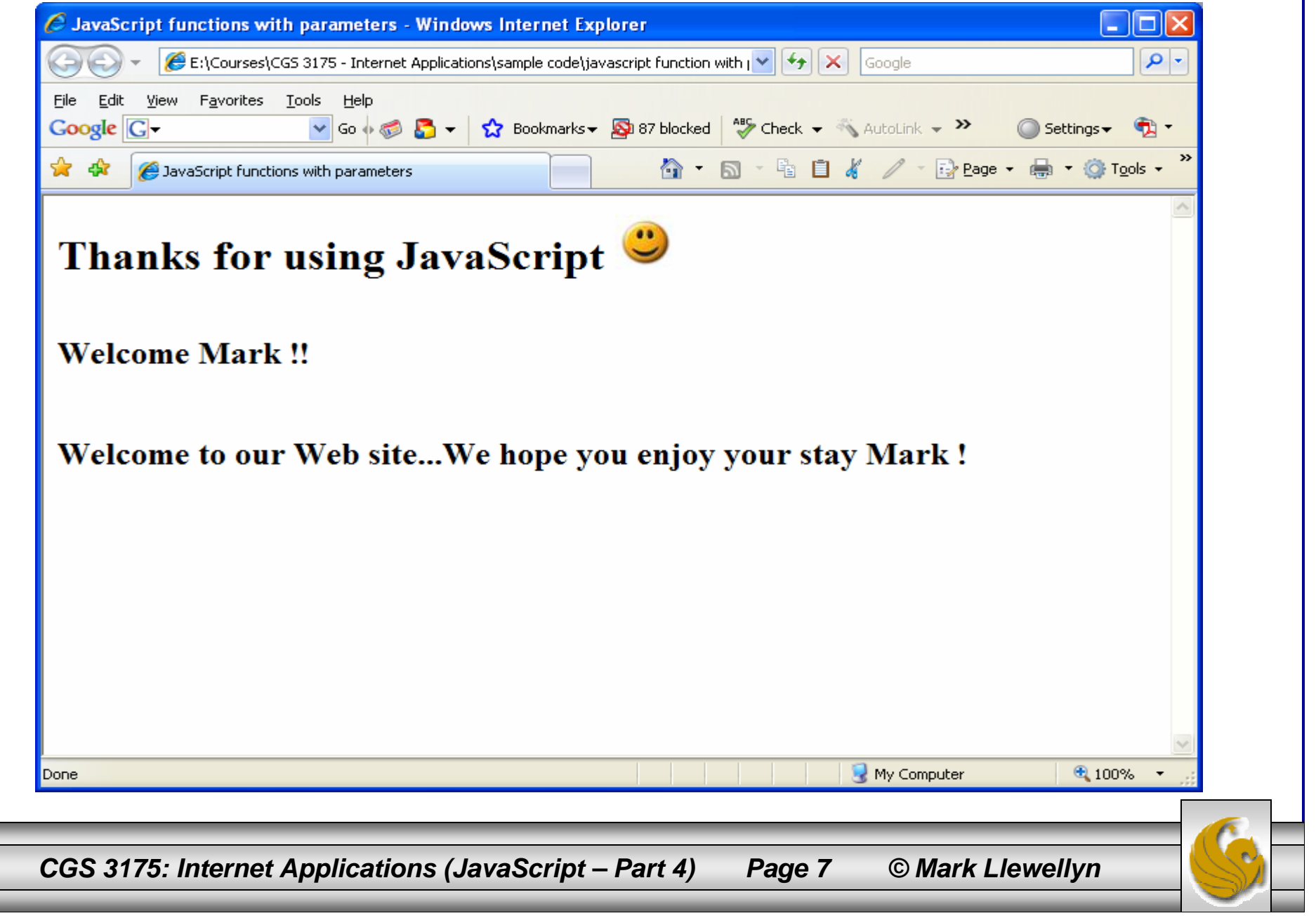

- To create a slide show on the Web you preload a set of images, which are then played on demand as the visitor clicks forward and backward buttons.
- We'll add captions to our slides and introduce some more JavaScript features in this example.

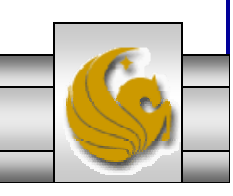

*CGS 3175: Internet Applications (JavaScript – Part 4) Page 8 © Mark Llewellyn*

```
<?xml version="1.0" encoding="UTF-8"?>
<!DOCTYPE html PUBLIC "-//W3C//DTD XHTML 1.0 Strict//EN"
   "http://www.w3.org/TR/xhtml1/DTD/xhtml1-strict.dtd">
<html xmlns="http://www.w3.org/1999/xhtml">
<head><title>My First Slide Show - Softball Images 2006-2007 </title>
<style type="text/css">
<!-- body { margin: 0px 10% 0px 10% }
--&></style>
<script type="text/javascript">
/* The image objects are stored in an array.*/
var mySlides = new Array();
mySlides[1] = new Image();
mySlides[2] = new Image();
mySlides[3] = new Image();
mySlides[4] = new Image();
mySlides[5] = new Image()mySlides[6] = new Image();
mySlides[7] = new Image()mySlides[8] = new Image()mySlides[1].src = "Pan Am Gold.jpg";
mySlides[2].src = "Finch 1.jpg";
mySlides[3].src = "Mendosa 1.jpg";
mySlides[4].src = "Cat 1.jpg";
mySlides[5].src = "Caitlin Lowe.jpg";
mySlides[6].src = "Mowatt 1.jpg";
mySlides[7].src = "Lovie Jung 1.jpg";
mySlides[8].src = "three great pitchers.jpg";
```
*CGS 3175: Internet Applications (JavaScript – Part 4) Page 9 © Mark Llewellyn*

```
/* The text captions are stored in another array.*/
var myCaptions = new Array();
myCaptions[1] = "Team USA - Pan Am Gold Medalists.";
myCaptions[2] = "Jennie Finch - Team USA pitcher.";
myCaptions[3] = "Jessica Mendosa - Team USA - right fielder.";
myCaptions[4] = "Cat Osterman - Team USA pitcher.";
mvCaptions[5] = "Caitlin Love - Team USA and Arizona Wildcat."myCaptions[6] = "Taryne Mowatt - University of Arizona Wildcats - pitcher."myCaptions[6] += " ESPN Female Athlete of the Year 2007.";
myCaptions[7] = "Lovie Jung - Team USA - Sliding int 2nd base during 2007 World Cup.";
myCaptions[8] = "Three great pitchers: Jennie Finch, Alica Hollowell, and Cat Osterman.";
var slidenumber = 1;var totalslides = mySlides.length - 1;
function showSlide(direction){
    if (direction == "next")\{(slidemumber == total slides) ? slidenumber = 1 : slidenumber++;
    }else{
        (slidenumber == 1) ? slidenumber = totalslides : slidenumber--; 
    }
   if (document.images){
        document.slideframe.src = mySlides[slidenumber].src;
        document.slidecontrols.caption.value = myCaptions[slidenumber];
        document.slidecontrols.currentslide.value = slidenumber;}
}
</script>
</head>
```
*CGS 3175: Internet Applications (JavaScript – Part 4) Page 10 © Mark Llewellyn*

```
<body style="background-color:white">
<div><h2>Softball Images 2006-2007</h2>
<img src="Pan Am Gold.jpg" id="slideframe" width="550" height="350" alt="Slide show images 
appear here." /> 
<!-- NOTE: This XHTML document will not validate under Strict DTD because the name attribute of the formelement has been deprecated, however, current browser support suggests to 
ignore this validation
            error as the form may not be scriptable under some browsers without a name 
attribute.--&><form id="slidecontrols" name="slidecontrols" action="#" method = "post">
<p><textarea id="caption" rows="2" cols="50">Our slide show begins with Team USA - Pan Am 
Gold Medalists</textarea><br />
chr / ><input type="button" id="previous" name="previous" value="Previous Slide" 
onclick="showSlide('previous');" /> 
<input type="button" id="next" name="next" value="Next Slide" onclick="showSlide('next');" 
/\frac{1}{2} /> \frac{1}{2} \frac{1}{2}Slide Number: <input type="text" value="1" id="currentslide" name="currentslide" size="4" /></p>
</form>
</div>
</body>
</html>
```
*CGS 3175: Internet Applications (JavaScript – Part 4) Page 11 © Mark Llewellyn*

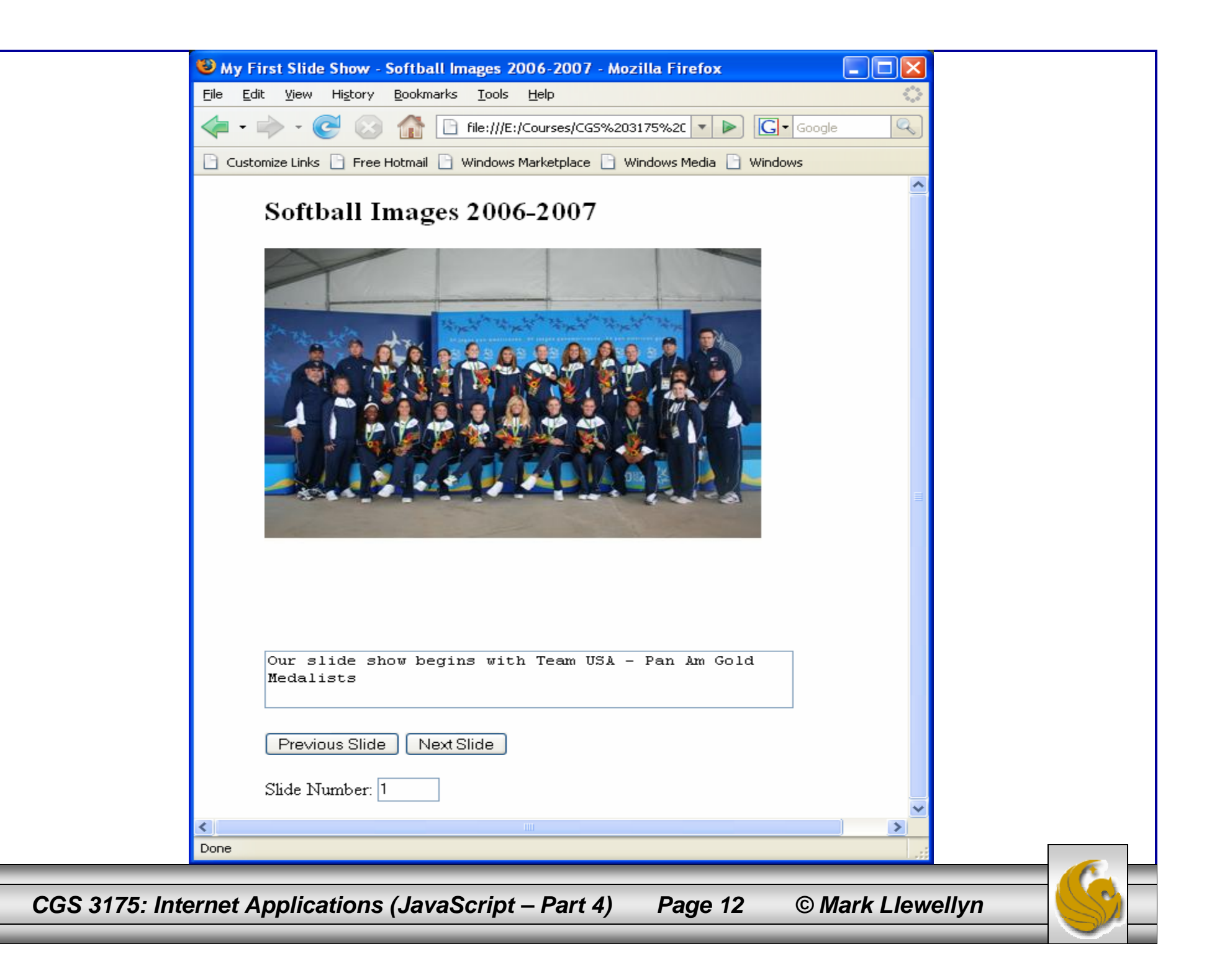

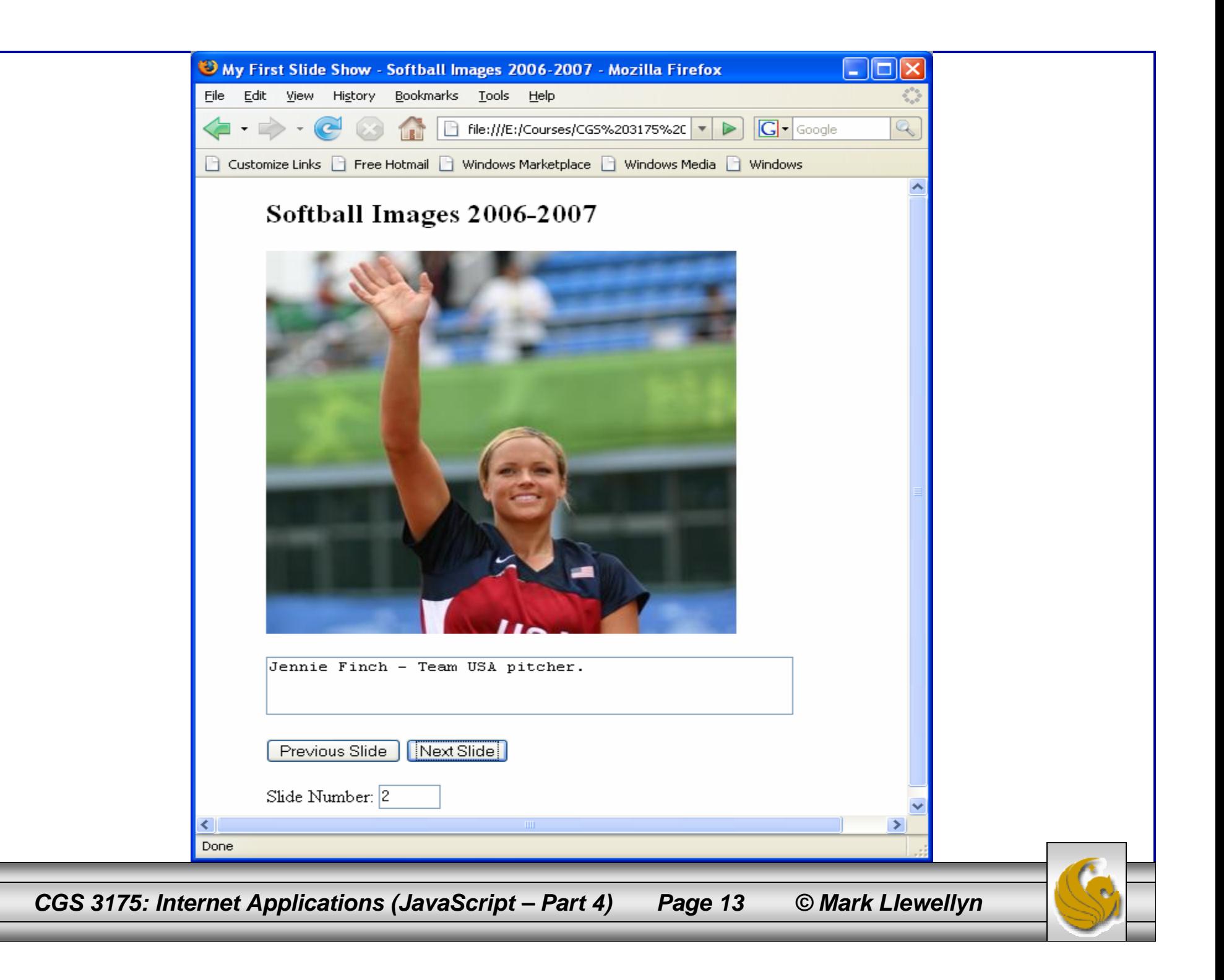

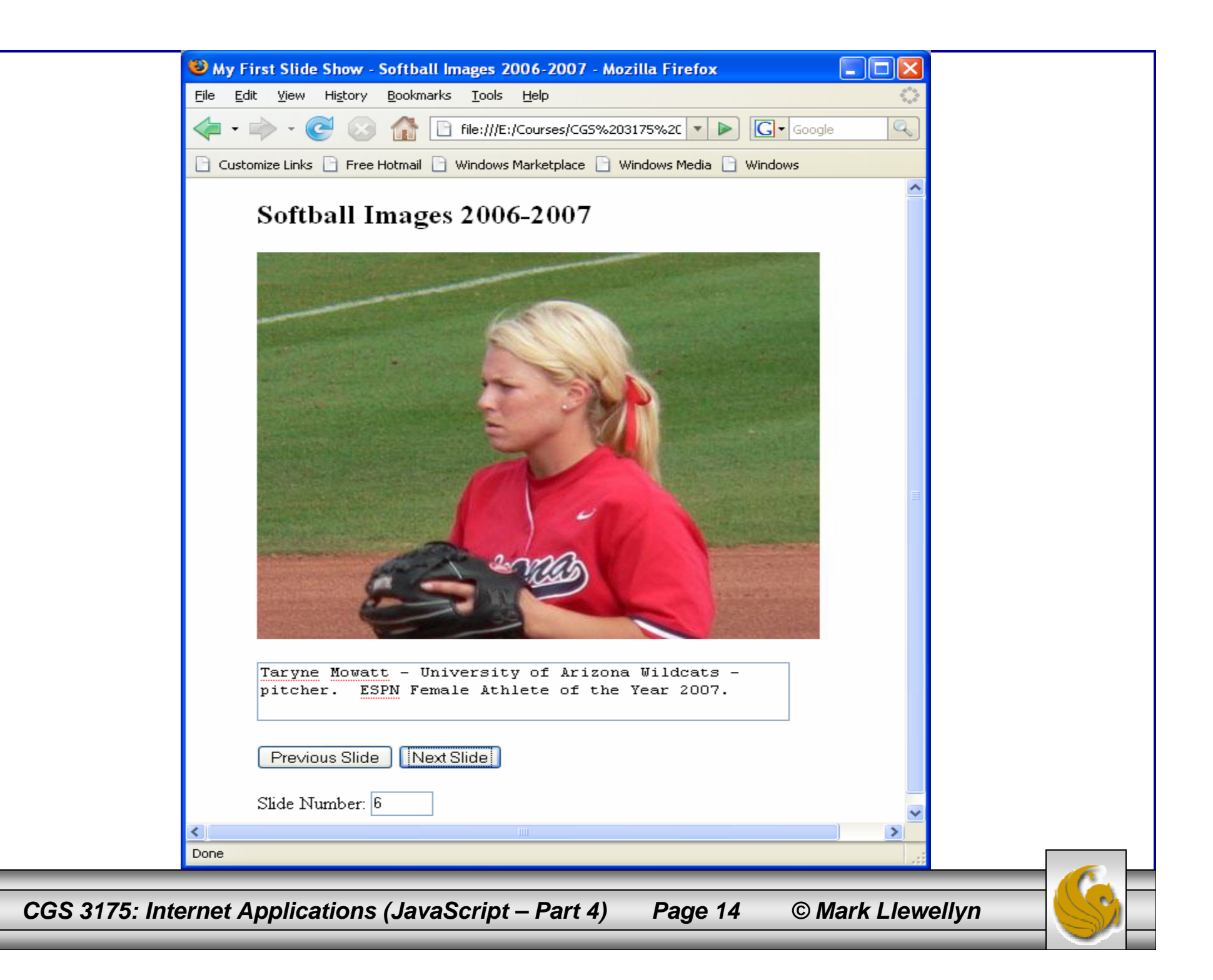

### How The Slide Show Script Works

- •The browser loads the <head> and stores eight new image objects in an array called mySlides beginning with array element 1 (we are not using array element  $\overline{0}$ , but it is there). The src property of each image is then filled with a jpeg image file. After this step all of the images are preloaded onto the visitors computer.
- • The next thing that happens is all of the image captions are loaded into an array called myCaptions, again beginning with array position 1 and corresponding to the correct images in the mySlides array. Notice the use of the add-by-value operator  $\bar{(+)}$  to store the long caption for the sixth image.
- • A global variable, slidenumber is created to hold the number of the current slide. A second global variable, totalslides, is created to hold the number of slides in the presentation. Since array element 0 is not used, we need to subtract 1 from the length of the array to determine the number of slides in the presentation.
- • The function showSlide(direction) is stored in memory and will perform its function when called later.

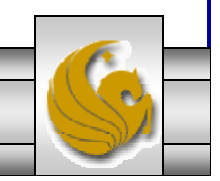

*CGS 3175: Internet Applications (JavaScript – Part 4) Page 15 © Mark Llewellyn*

## How The Slide Show Script Works

- •The <body> fo the document includes an image called slideframe and a from called slidecontrols. Wihtin the form is a textarea called caption set to display 2 rows and 50 characters (columns) of text. An initial text string informs the visitor that the slide show begins with a picture of the 2007 Pan Am gold medal team from the USA.
- • The form includes two buttons, the first button calls the showSlide() function and sends it the value previous. The second button calls the showSlide() function and sends it the value next.
- •The showSlide() function in the <head> takes the value of the parameter it receives (either previous or next) and places it in a local (temporary) variable named direction. If direction has a value of next, the function looks to see whether the current slide number (stored in the global variable slidenumber) is the last slide in the show. If it is, slidenumber is reset to 1, Otherwise, slidenumber is incremented by 1. If direction is previous, the function checks to see if the current slide number is the first slide in the show. If it is, slidenumber is set to the total number of slides. Otherwise, slidenumber is decremented by 1.

```
if (direction == "next"){
        (slidenumber == totalslides) ? slidenumber = 1 : slidenumber++;
    }else{
        (slidenumber == 1) ? slidenumber = totalslides : slidenumber--; 
    }
```
*CGS 3175: Internet Applications (JavaScript – Part 4) Page 16 © Mark Llewellyn*

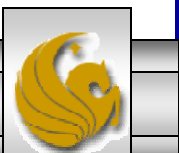

### How The Slide Show Script Works

- • Finally, the showSlide() function checks to make sure that the browser supports the images array. It then uses the current value of slidenumber to determine which element of the mySlides array and corresponding element of the myCaptions array to display. The slidenumber is also displayed in the text field called currentslide so that the visitor will see the number of the current slide.
- • This slide show technique is useful for building pages where you want the visitor to proceed through a series of images by clicking buttons. Corporate presentations, travel logs, instructional demonstrations are just some of the possible applications.

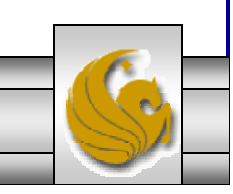

*CGS 3175: Internet Applications (JavaScript – Part 4) Page 17 © Mark Llewellyn*

# XHTML Tables

- • Tables are used to format content into rows and columns. In the past they have been used to format forms, but as you have learned in this class, using the CSS box model and page layout techniques are the better way to perform this task. However, sometimes you just need to display a table within a page and XHTML tables are the easiest way to do this.
- •In this last section of notes, we'll examine the table elements in XHTML.
- • Tables in XHTML work much the same way they do in a spreadsheet or word processor application and resemble a matrix (grid).
- •The entire table in XHTML is surrounded by the start table <table> tag and the end table tag </table>. You choose how many rows and columns you need for your table.
- • The <caption> element is an optional element, and when present, must come directly after the  $\lt$ table> tag. There can only be one caption element per table. The <caption> element is used to describe the data in the table.

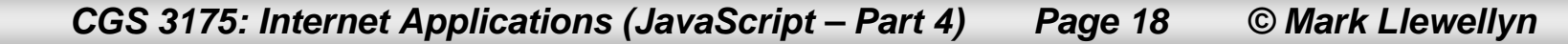

## XHTML Tables

- •The table heading element  **is used to label the rows and columns of** a table. This element is an optional element for tables, as some tables do not require headings. In most browsers the  $\lt$ th> element automatically centers the content of the element within the table's cell and makes the text bold.
- • The main body of a table is made up of rows and columns, like a matrix. In XHTML, you construct your tables one row at a time. Each row begins with an opening table row <tr> tag. Each column within that row contains the open and end tags for the table data  $|$  element. After the last <td> element is closed for the last column, the row ends with the ending  $\lt/tr$  tag. Shown below is the definition for a row that contains three columns.

```
<tr>
```

```
<td> column 1 </td>
   <td> column 2 </td>
   <td> column 3 </td>
\langle/tr>
```
*CGS 3175: Internet Applications (JavaScript – Part 4) Page 19 © Mark Llewellyn*

```
<?xml version="1.0"?><!DOCTYPE html PUBLIC "-//W3C//DTD XHTML 1.0 Strict//EN"
         "http://www.w3.org/TR/xhtml1/DTD/xhtml1-strict.dtd">
<html xmlns="http://www.w3.org/1999/xhtml">
<head><title>Table Example in XHTML</title>
</head>
<body>
<div style="align:center"><h1>Our First Table</h1></div>
<!-- Begin Table -->
<table border="1"><caption>A Simple Table of Columns and Rows</caption>
 <!-- Begin First Row -->
      <tr>
           <th>Column 1</th>
           <th>Column 2</th>
           <th>Column 3</th>
      \langle/tr>
 <!-- End First Row --><!-- Begin Second Row -->
      <tr><td>Column 1 <br /> Row 2</td>
          <td>Column 2 <br /> Row 2</td>
          <td>Column 3 <br /> Row 2</td>
       \langletr>
   <!-- End Second Row --><!-- Begin Third Row -->
       <tr><td>Column 1 <br /> Row 3</td>
           <td>Column 2 <br /> Row 3</td>
          <td>Column 3 <br /> Row 3</td>
        \langletr>
           <!-- End Third Row --></table>
     \langle :-- End Table -->
 </body>
 </html>
```
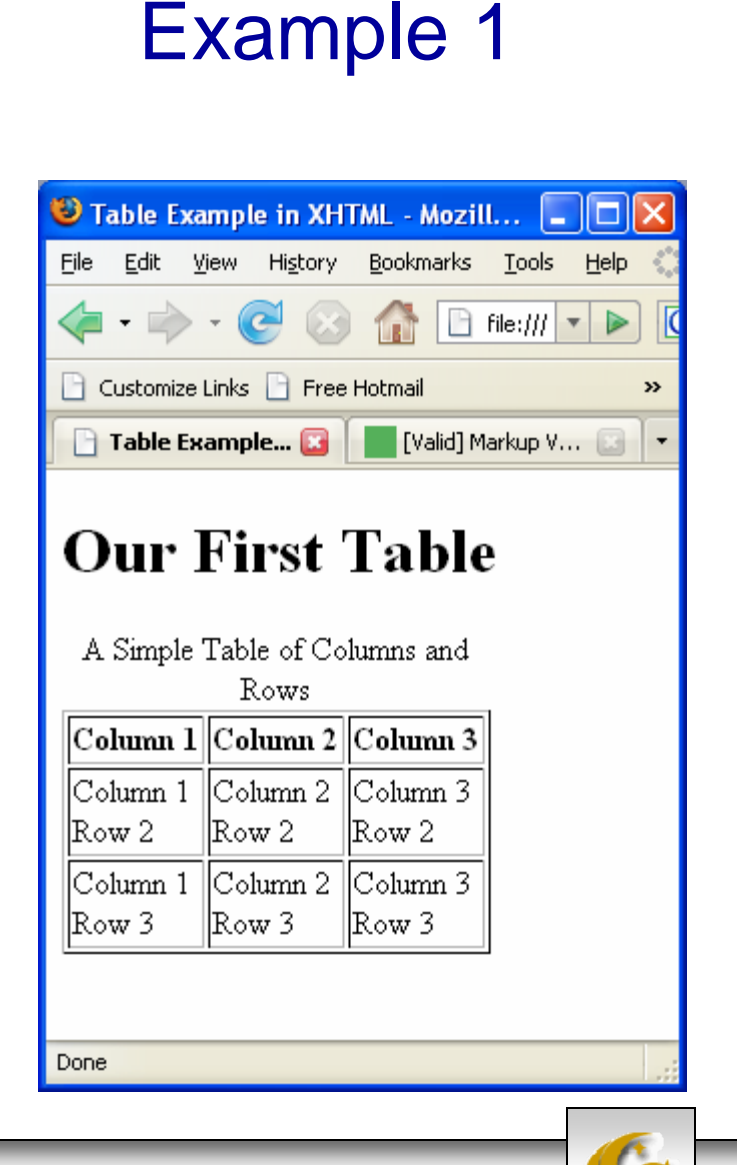

XHTML Table –

*CGS 3175: Internet Applications (JavaScript – Part 4) Page 20 © Mark Llewellyn*

## Formatting Tables

- •Labeling table sections with <thead>, <tbody>, and <tfoot>.
	- The <thead>, <tbody>, and <tfoot> can be used to define logical sections of a table. These elements are used to group the various rows in a table into a header (<thead>), body  $\check{(}$  <thead>), and footer (<tfoot>) section. While not heavily used in practice today these elements will become more important as new user agents become more dependent on document structure, so you want to be sure to use them when necessary.
	- These elements are optional, but when used must appear in the following order: <thead>, <tfoot>, <tbody>, The <tfoot> element must appear after the ending tag for the  $\lt$ /thead> and before the open tag for the <tbody> element, even though its content will be displayed at the bottom of the table in a browser.
- • The various table elements have a number of attributes that can be used to customize the look and layout of tables, rows, and cells. As with other elements, XHTML Strict does not allow all of the formatting attributes that Transitional and Frameset allow. The table on the next page illustrates the most common attributes that can be used with the  $\lt$ table>,  $\lt$ tr> and <td> elements.

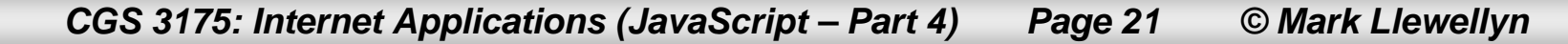

## <table> Element Attributes

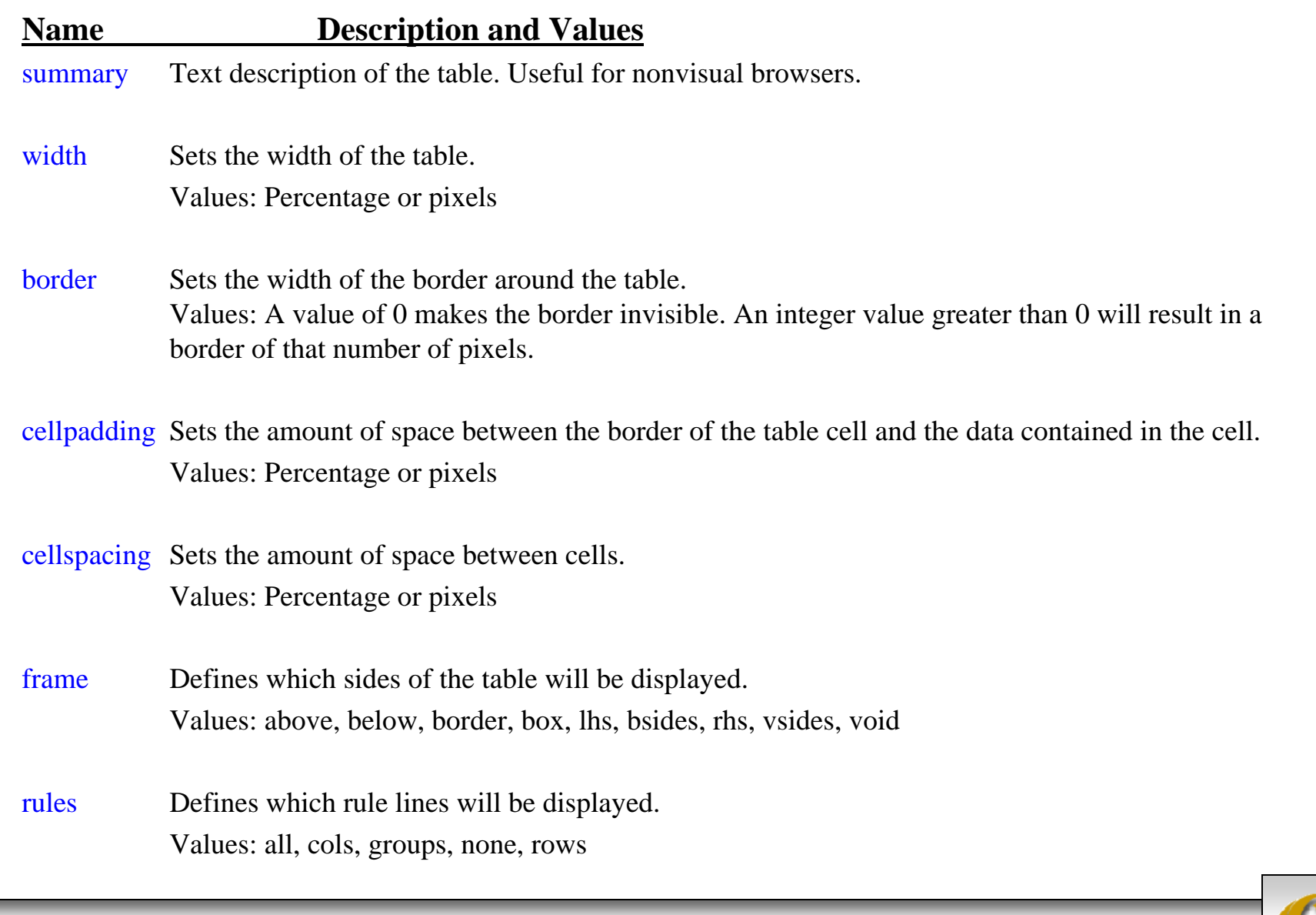

*CGS 3175: Internet Applications (JavaScript – Part 4) Page 22 © Mark Llewellyn*

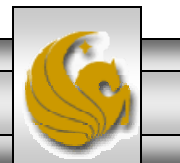

# <td> And <th>Element Attributes

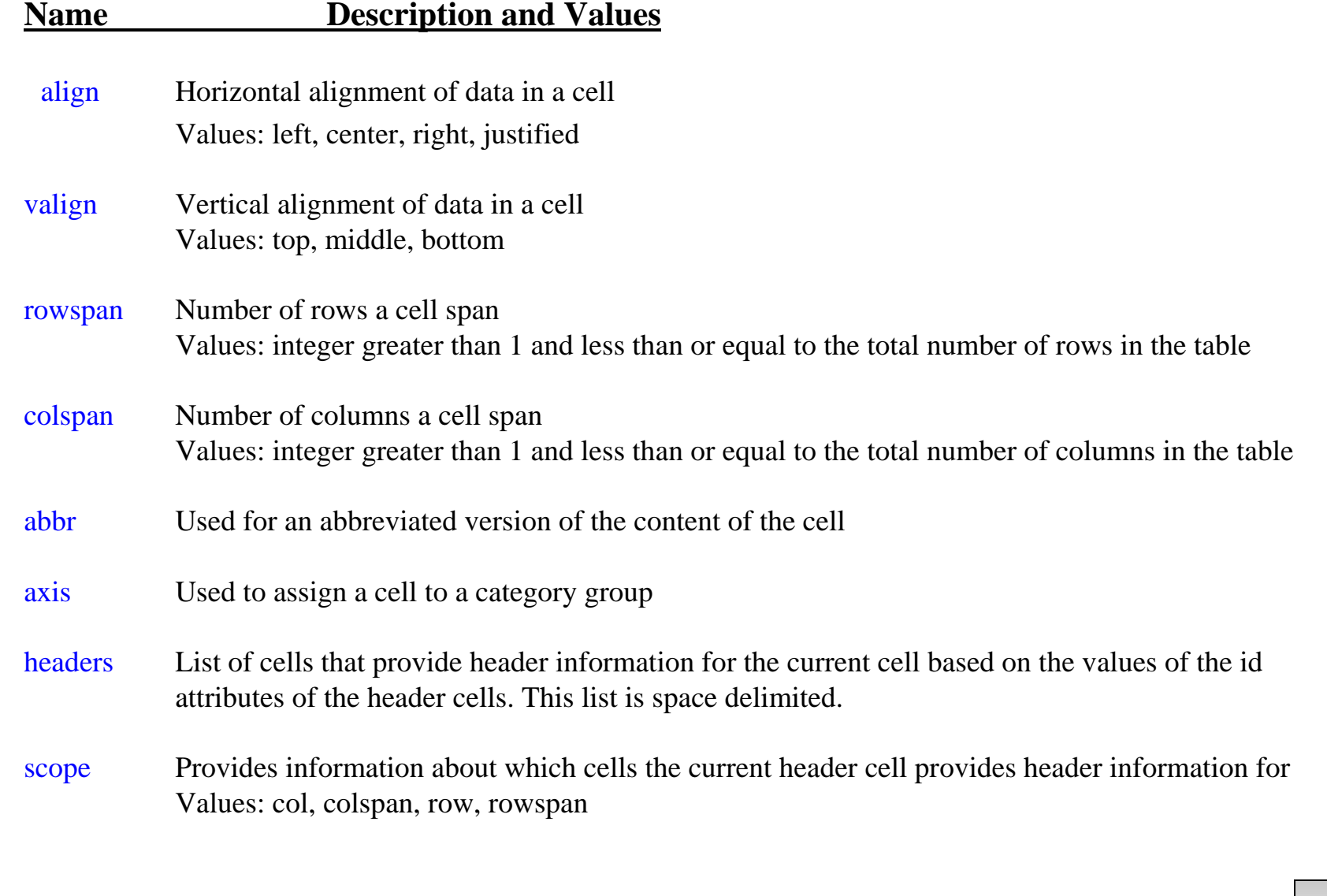

*CGS 3175: Internet Applications (JavaScript – Part 4) Page 23 © Mark Llewellyn*

## <tr> Element Attributes

#### **Name Description and Values**

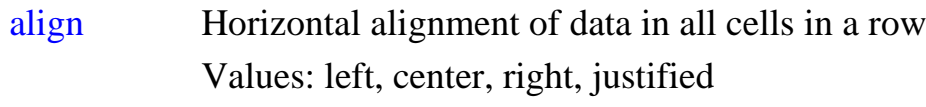

valign Vertical alignment of data in all cells in a row Values: top, middle, bottom

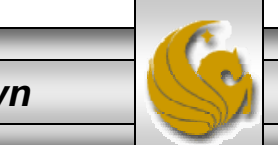

*CGS 3175: Internet Applications (JavaScript – Part 4) Page 24 © Mark Llewellyn*

## XHTML Table – Examples

- • For our second table example, we'll have content that spans multiple rows and columns.
- • The third table example illustrates a nested table (a table within a table).
- • As with any skill, the best way to master the skill is to practice, practice, practice, so I encourage you to try an develop some additional tables on your own.

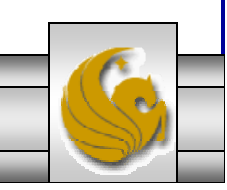

```
<?xml version="1.0" encoding="UTF-8"?>
<!DOCTYPE html PUBLIC "-//W3C//DTD XHTML 1.0 Strict//EN"
   "http://www.w3.org/TR/xhtml1/DTD/xhtml1-strict.dtd">
<html xmlns="http://www.w3.org/1999/xhtml">
<head><title>Spanning Multiple Table Rows and Columns with XHTML Tables</title>
<style type="text/css">
   .teal bg \{background-color: #99FFFF }
   .yellow_bg {
               background-color: #FFFF00 }
   caption {
                   font-weight: bold; 
                   font-size: 14pt; 
                   text-align: center; 
                   color: #000099; 
              }
 </style>
 </head>
 <body>
<!-- Begin Table -->
<table border="1" cellpadding="5" class="teal_bg">
<caption>Saltwater Aquarium Invoice</caption>
         <thead><!-- Begin Header Row -->
         <tr>
            <th rowspan="2">Item</th>
            <th colspan="2">Purchase Details</th>
            <th rowspan="2">Total Price</th>
         \langletr>
         <tr>
            <th>Price</th>
            <th>Quantity</th> 
                                                               XHTML Table –Example 2
```
*CGS 3175: Internet Applications (JavaScript – Part 4) Page 26 © Mark Llewellyn*

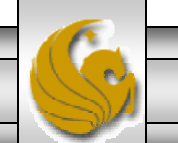

```
\langle/tr>
</thead>
<tfoot><tr align="center">
      <td colspan="4"><small>Thank you for shopping with us.</small></td>
   \langle/tr>
<!-- End First Row -->\langle t.foot\rangle<tbody>
<!-- Begin First Item -->
   <tr><th>Blue Angel Fish</th>
          <td align="center">$19.95</td>
        <td align="center">2</td>
          <td align="center">$39.90</td>
   \langle/tr>
<!-- End First Item --><!-- Begin Second Item -->
    <tr><th>Sailfin Tang Fish</th>
          <td align="center">$34.95</td>
          <td align="center">1</td>
          <td align="center">$34.95</td>
    \langle/tr>
<!-- End Second Item --><!-- Begin Third Item -->
     <tr>
          <th>Clown Fish</th>
        <td align="center">$3.95</td>
          <td align="center">4</td>
          <td align="center">$15.80</td>
     \langle/tr>
```
*CGS 3175: Internet Applications (JavaScript – Part 4) Page 27 © Mark Llewellyn*

```
<!-- End Third Item --><!-- Begin Invoice Total -->
               <tr class="yellow_bg">
                     <td colspan="3"><b>TOTAL</b></td>
                     <td align="center"><b>$89.75</b></td>
               \langletr>
        <!-- End Invoice Total --></tbody>
        </table>
                                                \bigcirc Spanning Multiple Table Rows and Columns with XHTML ... \Box</body>
                                                                      Bookmarks Tools
                                                File
                                                    Edit View History
                                                                                      Help
</html>\boxed{\Box} file:///E:/Cours \boxed{\ast}|G| Google
                                                                                             \trianglerightCustomize Links | Free Hotmail | Windows Marketplace | Windows Media
                                                                                                               \rightarrowValid] Markup V...
                                                                                           W3C CSS Validat...
                                                 Spanning Multi...
                                                         Saltwater Aquarium Invoice
                                                                    Purchase Details
                                                       Item
                                                                                       Total Price
                                                                    Price
                                                                            Quantity
                                                  Blue Angel Fish
                                                                   $19.95
                                                                                2
                                                                                        $39.90
                                                 Sailfin Tang Fish
                                                                   $34.95
                                                                                \mathbf{1}$34.95
                                                                    $3.95
                                                    Clown Fish
                                                                                4
                                                                                        $15.80TOTAL
                                                                                        $89.75
                                                            Thank you for shopping with us.
                                                Done
CGS 3175: Internet Applications (JavaScript – Part 4) Page 28 © Mark Llewellyn
```

```
<!DOCTYPE html PUBLIC "-//W3C//DTD XHTML 1.0 Strict//EN"
           "http://www.w3.org/TR/xhtml1/DTD/xhtml1-strict.dtd">
<html xmlns="http://www.w3.org/1999/xhtml">
 <head><title>Spanning Multiple Table Rows and Columns with XHTML Tables</title>
   <style type="text/css">
          .outer { 
                    background-color: #00CCFF; 
           }
          .inner { 
                    background-color: #FF6699;
           }
    </style>
  </head>
  <body>
 <!-- Begin Outer Table -->
  <table border="1" cellpadding="5" class="outer">
          <caption><strong>Phone Book</strong></caption>
          <!-- Begin Header Row -->
          <tr>
                    <th>Name</th>
                    <th>Address</th>
                    <th>Phone Number</th>
          \langle/tr>
          <!-- End Header Row --><!-- Begin First Row -->
          <tr><td>Eva Mendes</td>
          <h<sub>t></sub>
          <!-- Begin Inner Table -->
             <table border="1" class="inner">
             <tr> <td colspan="3">123 West Liberty Dr.</td>
                                                                   XHTML Table –Example 3
```
*CGS 3175: Internet Applications (JavaScript – Part 4) Page 29 © Mark Llewellyn*

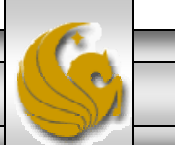

```
\langletr>
                                                                         \bigcirc Spanning Multiple Table Rows and Columns with XHTML ... \Box \Box \triangleright<tr>File Edit View History Bookmarks Tools Help
                 <td>Miami</td>
                 <td>FL</td>
                                                                                                                             |G \cdot Google
                                                                                                      \boxed{\Box} file:///E:/Cours \boxed{\blacktriangledown}- \bullet\left[ 0.3\right]\triangleright<td>32769</td>
                 \langle/tr>
                                                                         Customize Links | Free Hotmail | Windows Marketplace | Windows Media
                                                                                                                                            \boldsymbol{\mathcal{Y}}\langletable\rangleW3C CSS Validat...
                                                                          Spanning Multi...
                                                                                                 \blacksquare [Valid] Markup V\ldots \blacksquare\blacktriangledown<!-- End Inner Table -->< \uparrow \uparrow \uparrow \uparrowPhone Book
             <td>(321) 555-1212</td>
                                                                                Name
                                                                                                     Address
                                                                                                                      Phone Number
             \langle/tr>
             <!-- End First Row -->123 West Liberty Dr.
             <!-- Begin Second Row -->
                                                                           Eva Mendes
                                                                                                                      (321) 555-1212
                                                                                               Miami FL 32769
             <tr><td>Carrie Underwood</td>
             <td>
                                                                                               456 Lighthouse Way
             <!-- Begin Inner Table -->
                                                                           Carrie Underwood
                                                                                                                      (415) 555 - 1212Nashville TN 02901
                 <table border="1" class="inner"><tr>
                 <td colspan="3">456 Lighthouse Way</td>
                 \langletr>
                 <tr>
                 <td>Nashville</td>
                 <td>TN</td>
                 <td>02901</td>
                                                                         Done
                 \langle/tr>
                 \langletable\rangle<!-- End Inner Table --></td>
                 <td>(415) 555-1212</td>
                 \langletr>
             <!-- End Second Row --></table></body></html>
```
*CGS 3175: Internet Applications (JavaScript – Part 4) Page 30 © Mark Llewellyn*

## Things to Try Yourself

27. Modify the JavaScript example on page 5 that uses a function that returns a value and change the function (and the XHTML document) to convert Celsius temperatures to Fahrenheit temperatures. The conversion you will need is  $((9/5) * temp)+32$ .

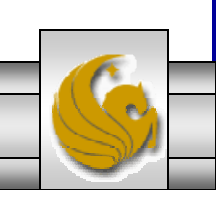

#### Solution To Practice Problem #27

```
<?xml version="1.0" encoding="UTF-8"?>
<!DOCTYPE html PUBLIC "-//W3C//DTD XHTML 1.0 Strict//EN"
   "http://www.w3.org/TR/xhtml1/DTD/xhtml1-strict.dtd">
<html xmlns="http://www.w3.org/1999/xhtml">
<head><title> JavaScript function that returns a value </title>
<script type="text/javascript">
    function fahrenheitToCelsius(tempInF) {
       return (Math.round((5/9)*(tempInF-32)));
    }
</script>
</head>
<body>
<h1><span style="color; blue"> Welcome to the CGS 3175 Temperature Converter</span>
<img src="thermometer.wmf" alt="a thermometer" width="200px" height="200px" 
display="inline" float="right" />
\langleh1>
<h2>
<script type="text/javascript">
\frac{1}{2} <! [CDATA[ \frac{1}{2} /
        var temperature;
        temperature = prompt("Please enter the temperature in degrees Fahrenheit.");
        document.write("<br /> <br />");
        document.write("A temperature of " + temperature + " degrees F is equivalent to ");
        document.write(fahrenheitToCelsius(temperature));
        document.write(" degrees C.<br />");
/* ]]> */
</script> 
\langle/h2>
</body>
\langle/html>
                                         Clip art file available 
                                         on the Web.
```
*CGS 3175: Internet Applications (JavaScript – Part 4) Page 32 © Mark Llewellyn*

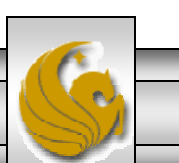

### Solution To Practice Problem #27

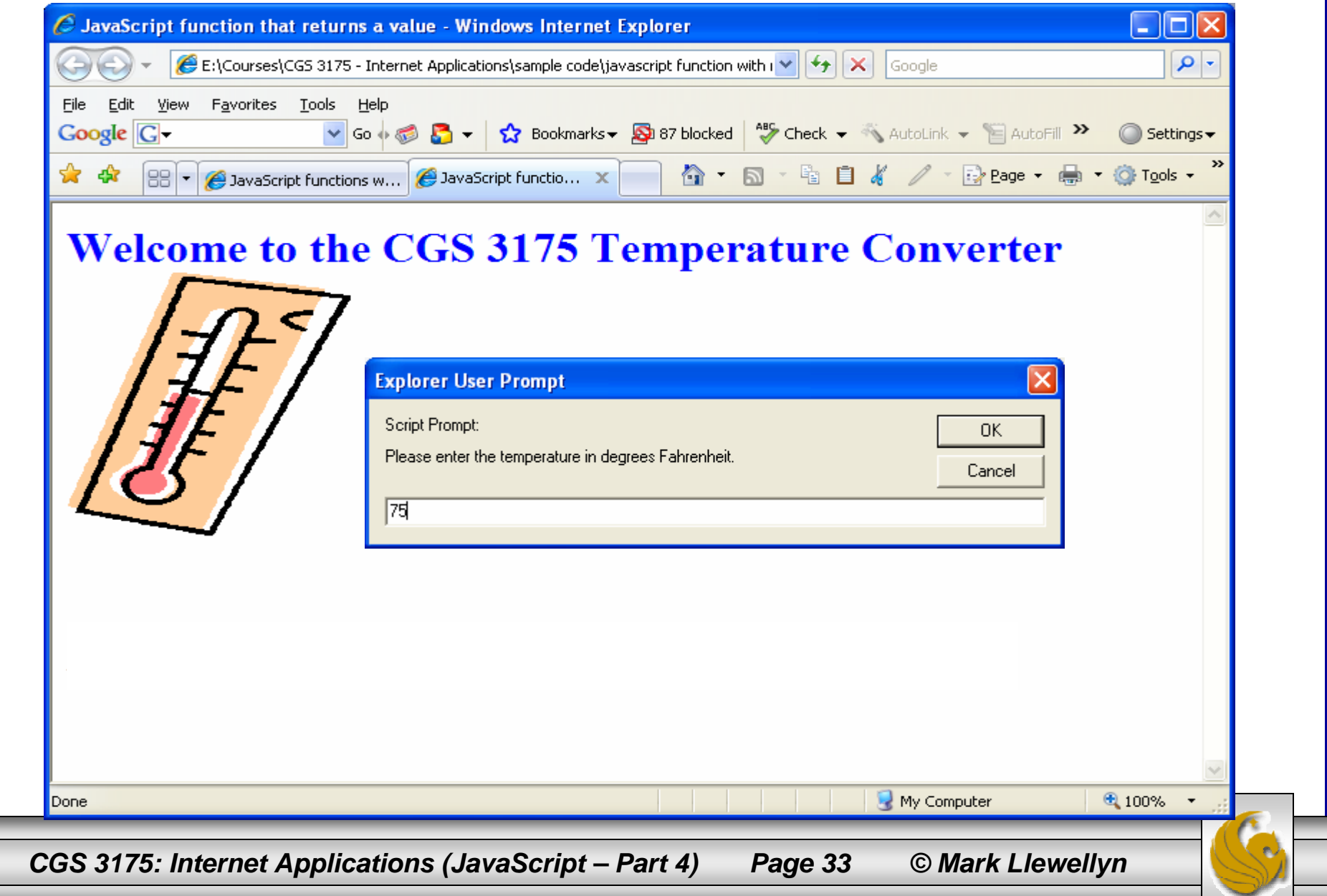

## Solution To Practice Problem #27

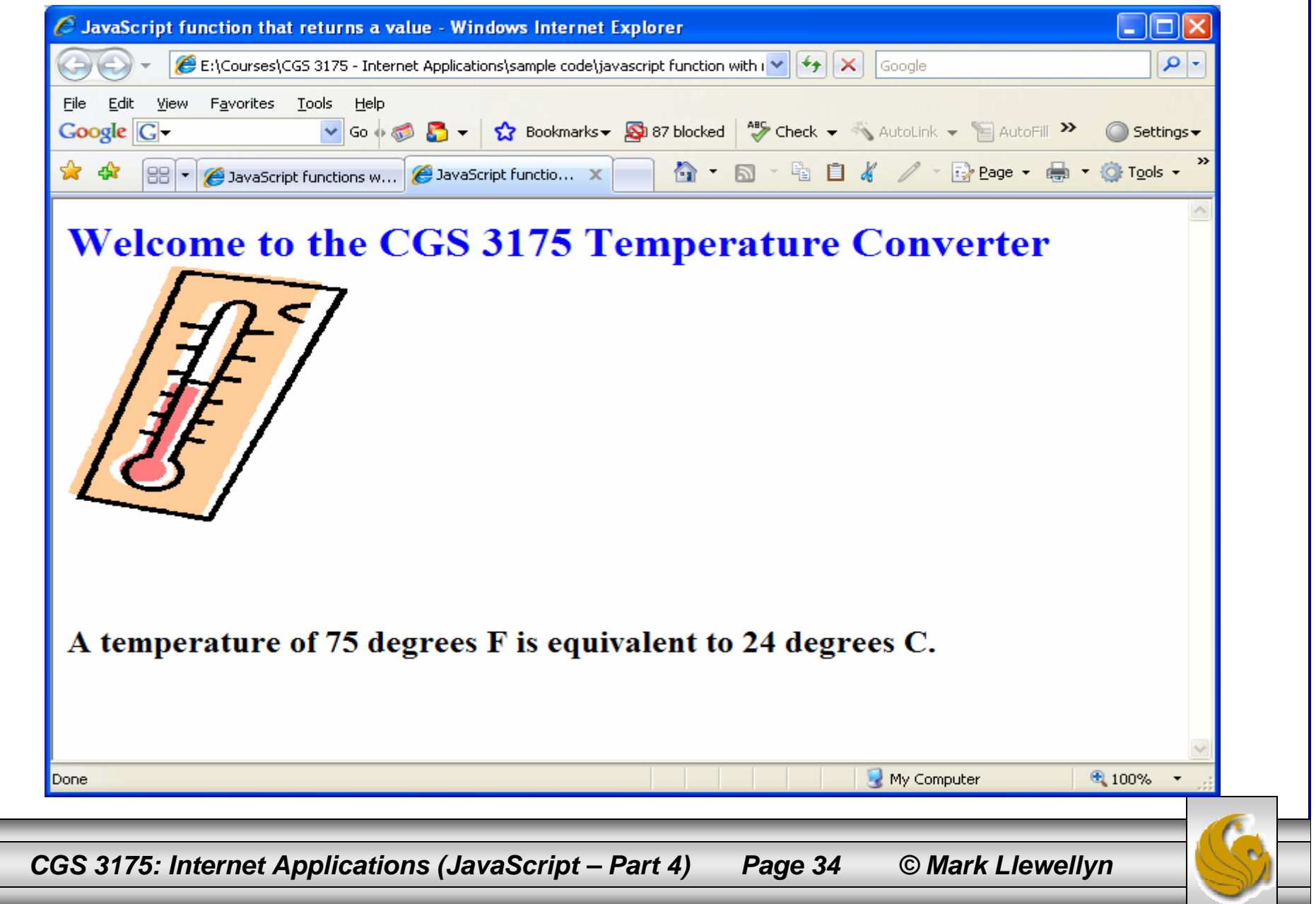